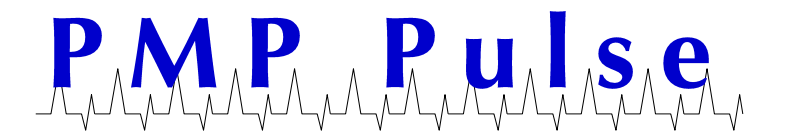

## Directions for Changing the Price on VR-10 Computers from \$4.xxx/Gallon Price Range to \$3.xxx/Gallon Price Range (1/10¢ Price Increment)

**Warning: The following instructions are ONLY for changing the price per gallon from the \$4.000- \$4.999 range to the \$3.000-\$3.999 range on a VR-10 computer using 1/10¢ price increments. For whole cent pricing and other VR-10 pricing configurations please refer to the document titled Price Setting Instructions for VR-10 Computers located on the www.pmp-corp.com website.**

1) Set 10 cent, 1 cent, and 1/10 cent price display wheels to the desired price by positioning and fully engaging the three range arms.

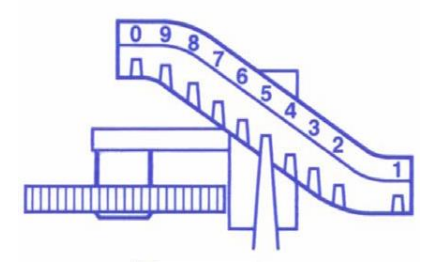

2) Check to ensure the dollar drive shaft vertical pin has been removed.

**If your computer was set for \$4.000 - \$4.999 pricing and operated properly, this pin will have already been removed and no action is necessary.**

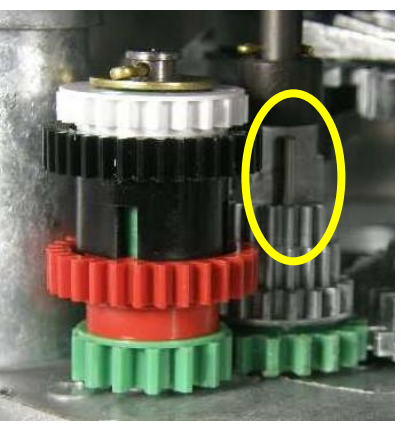

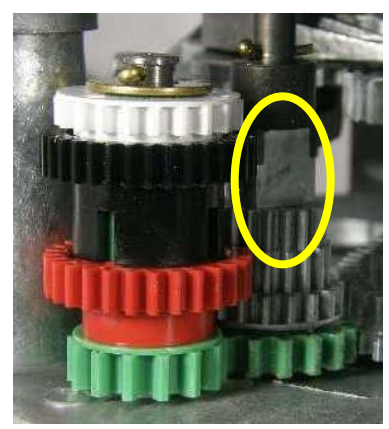

**Vertical Pin in Place - Wrong! Vertical Pin Removed - Right!**

All product or company's names, trade names, trademarks, parts numbers and part descriptions may be the trademarks of their respective owners, and are used for reference or identification purposes only. PMP does not claim any right to or affiliation with such owners. The PMP product described here is manufactured or remanufactured and sold by PMP and is not the product of any other identified manufacturer.

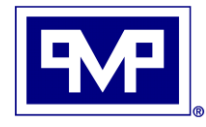

**PMP CORPORATION** P.O. Box 422 • 25 Security Drive Avon, CT 06001

A Veteran Owned and Managed Company

Local: 860-677-9656 Toll Free: 800-243-6628 Toll Free Fax: 888-674-0196 Web: www.pmp-corp.com E-mail: sales@pmp-corp.com

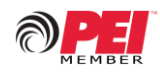

© PMP CORP

- 3) Restack the colored gear set to engage the white gear by doing the following:
	- a. Remove the cotter pin and washer.
	- b. Remove the white, black, and red gears, leaving the green gear on the metal post.
	- c. Place the white and black gears with the hub down on the green gear (see picture below on right).
	- d. Install the red gear on top of the black gear with the hub up(see picture below on right).
	- e. Install the washer and the cotter pin. Note: if the cotter pin hole is not visible when you install the gear group on the shaft, it means the gears are not fully seated. Rotate the gears while applying light downward pressure until they are fully seated.

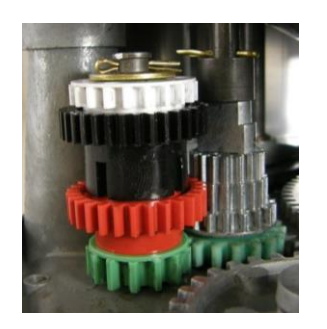

**\$4.000 - \$4.999 \$3.000 - \$3.999 Configuration Configuration**

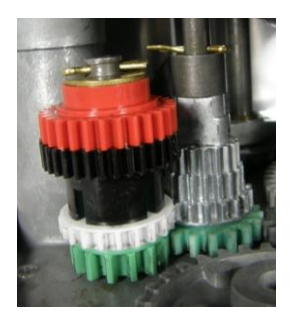

- 4) Move dollar price wheel to "3" position on both the front and back displays of the computer by doing the following:
	- a. Remove cotter pin.
	- b. Lift the wheel and turn it from the "4" position to the "3" position.
	- c. Lower the wheel and replace the cotter pin.

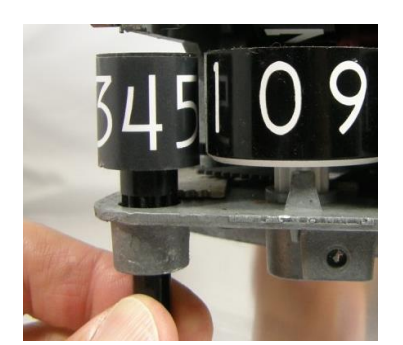

**Dollar Price Wheel set Dollar Price Wheel set for \$4.000 - \$4.999 for \$3.000 - \$3.999**

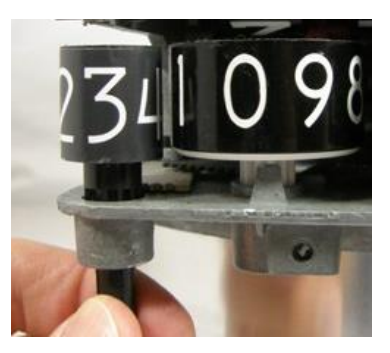

All product or company's names, trade names, trademarks, parts numbers and part descriptions may be the trademarks of their respective owners, and are used for reference or identification purposes only. PMP does not claim any right to or affiliation with such owners. The PMP product described here is manufactured or remanufactured and sold by PMP and is not the product of any other identified manufacturer.

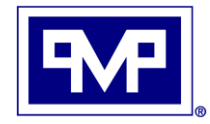

**PMP CORPORATION** P.O. Box 422 • 25 Security Drive Avon, CT 06001

A Veteran Owned and Managed Company

Local: 860-677-9656 Toll Free: 800-243-6628 Toll Free Fax: 888-674-0196 Web: www.pmp-corp.com E-mail: sales@pmp-corp.com

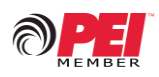

© PMP CORP